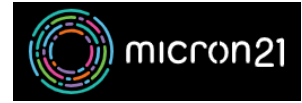

[Knowledgebase](https://support.micron21.com/kb) > [Email Hosting](https://support.micron21.com/kb/email-hosting) > [Hosted Exchange](https://support.micron21.com/kb/hosted-exchange) > [Configure DNS for Hosted Exchange](https://support.micron21.com/kb/articles/configure-dns-for-hosted-exchange)

# Configure DNS for Hosted Exchange

Damian JacksonUA - 2024-09-18 - [Hosted Exchange](https://support.micron21.com/kb/hosted-exchange)

### **Overview**

When you sign up for a Micron21 Hosted Exchange account there are additional configurations you can make to your domain's DNS zone to assist with the configuration and use of your Hosted Exchange account in your mail client.

#### **DNS records overview**

If you are hosting your DNS with Micron21, see [Managing DNS using the Zone Editor tool in](https://support.micron21.com/kb/articles/296) [cPanel](https://support.micron21.com/kb/articles/296) to access the DNS zone editor for your domain. If you are hosting your DNS elsewhere, you'll need to access your DNS hosting management platform to make the required changes. Once you have accessed your DNS zone manager, add the following records to the DNS zone associated with your domain:

### **MX record**:

- Name: **yourdomain.com**
- Type: MX
- Priority: 10
- Destination: mx-01.micron21.com

### **Autodiscover SRV record**:

- Name: autodiscover. tcp
- TTL: 14400
- Type: SRV
- Priority: 5
- Weight: 5
- Port: 443
- Target: outlook.micron21.net. (note the trailing full stop)

### **CNAME Record (DKIM Validation)**:

- Name: m21hostedexchange.\_domainkey.**yourdomain.com**
- TTL: 14400 (or match any existing CNAME TTL)

Value: m21hostedexchange.\_domainkey.micron21.com

## **SPF/TXT Record**:

- Name: **yourdomain.com**
- Type: TXT
- Value: "v=spf1 +mx +a +include:spf.micron21.com ~all"

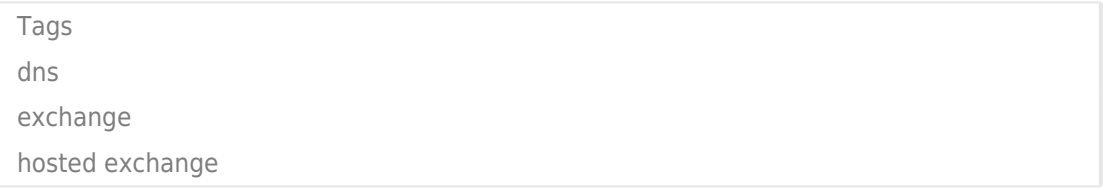